# ※ 直流无刷伺服电机驱动器 ※

# MCDS4850(E) 使用手册(V1.0)

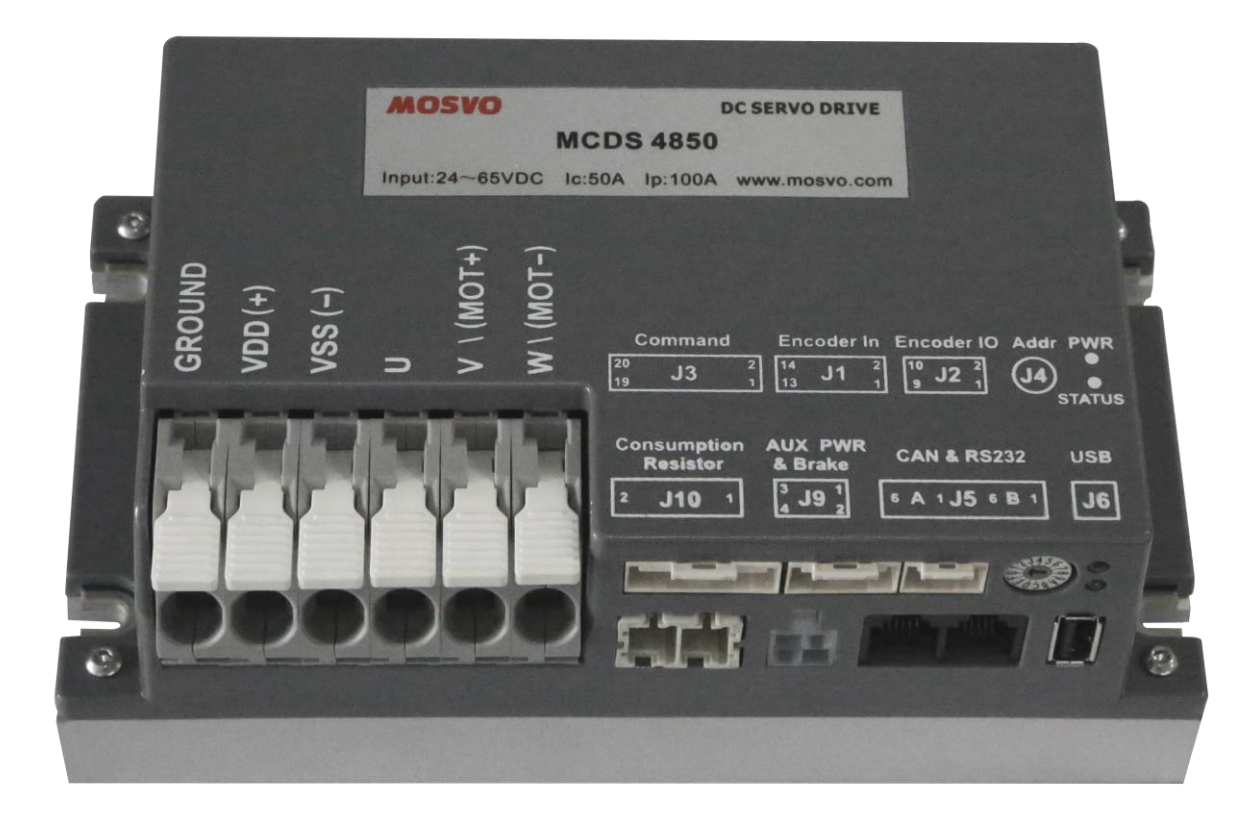

西安铭朗电子科技有限责任公司

(2017-8-20)

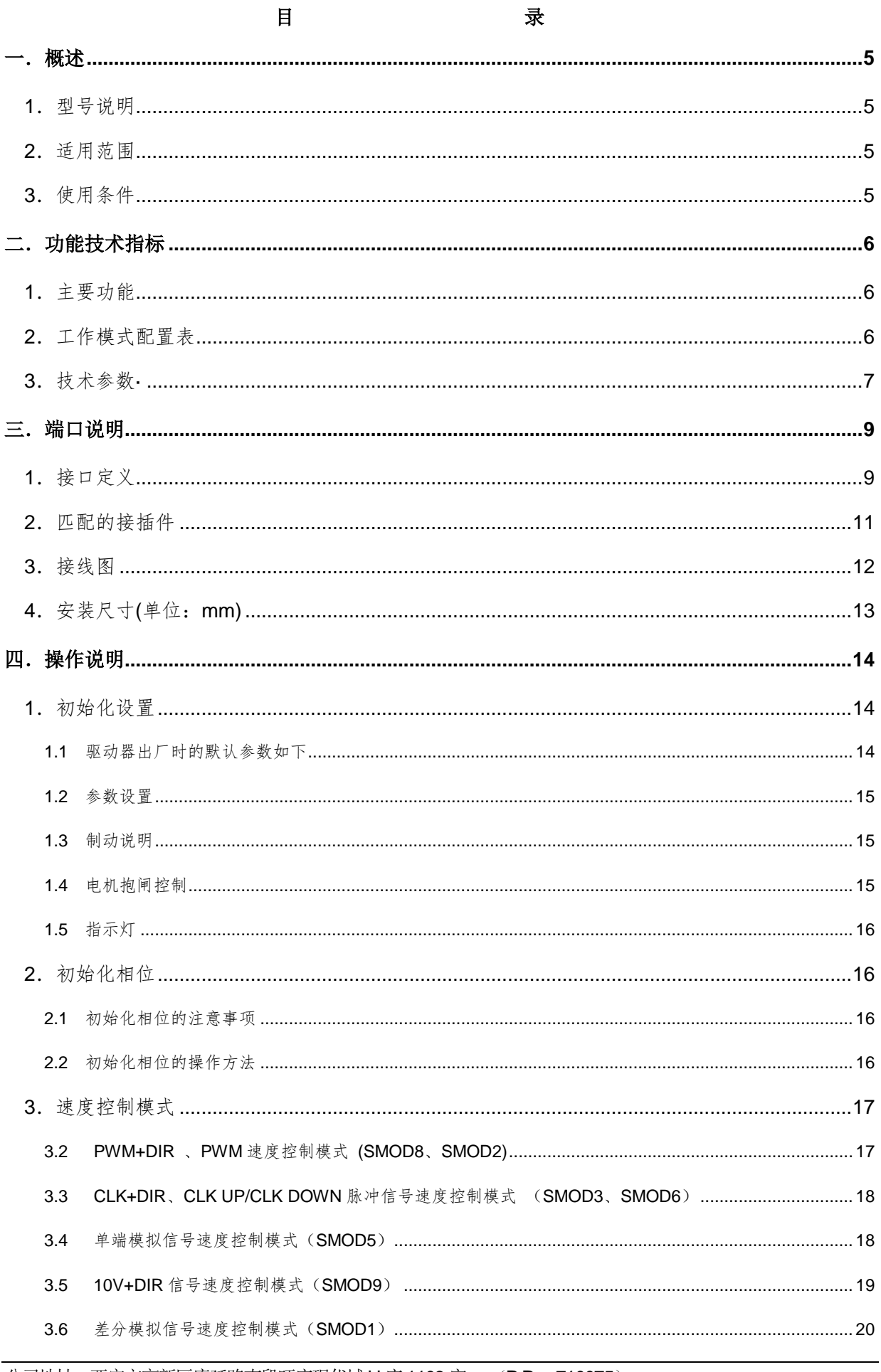

公司地址: 西安市高新区唐延路南段旺座现代城 H 座 1103 室 (P.R.: 710075) 电话: 86-29-88892291 15802975566 传真: 86-29-88892265 网址: http://www.mosvo.com

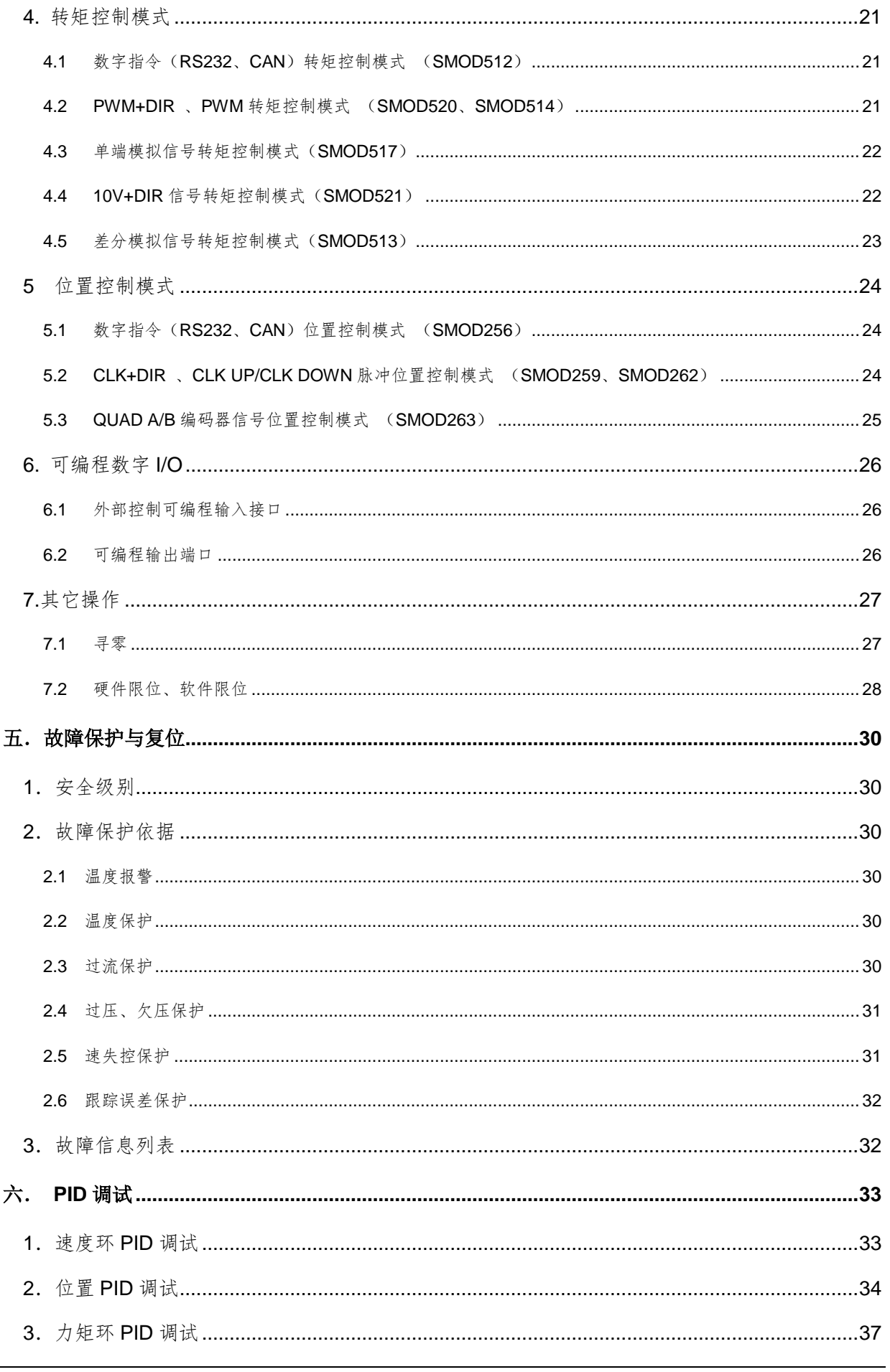

公司地址: 西安市高新区唐延路南段旺座现代城 H 座 1103室 (P.R.: 710075) 电话: 86-29-88892291 15802975566 传真: 86-29-88892265 网址: http://www.mosvo.com

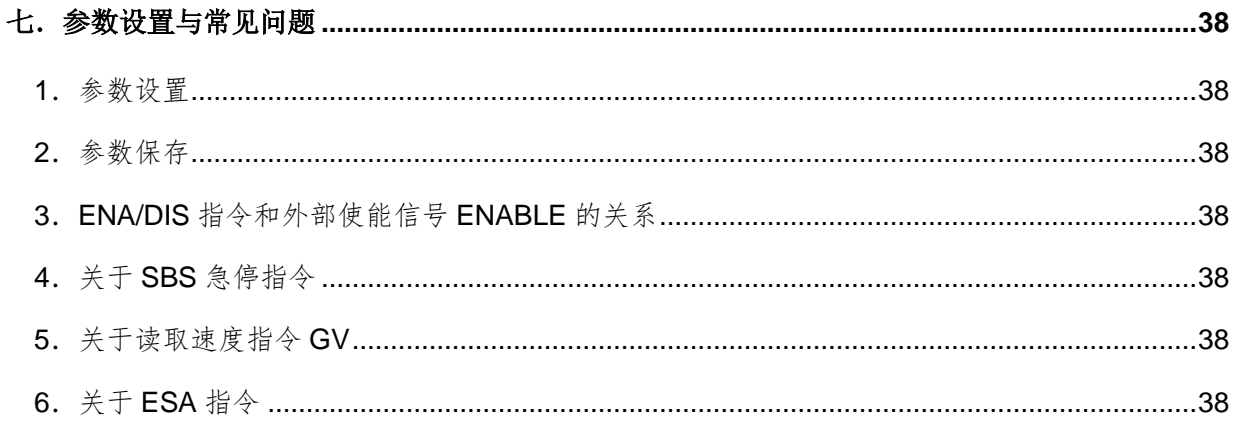

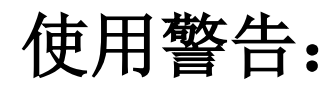

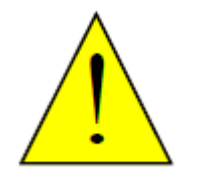

**1**、初次使用或更改线序后, DANGER 应先进行相位初始化操作, 待初始化成功后,断电再上 电,才能进行正常操作。 **2**、在初始化不成功、接线 有误等情况下操作电机旋 转时,电机会因相位不正确 而停转并发热,若持续时间 过长会烧坏电机,此时应尽 快关闭驱动器电源。

# <span id="page-5-0"></span>一.概述

<span id="page-5-1"></span>1.型号说明

MCDS4850 (E)

MC-----------产品系列代码

DS-----------直流伺服电机驱动器

48------------电源电压+24~65V

50------------最大连续输出电流 50A

- E ------------工业级
- <span id="page-5-2"></span>2.适用范围
	- 适合驱动 DC+24~65V 直流无刷伺服电机;
	- 最大连续电流 50A,最大峰值电流 100A;
	- 功率 3250W 以内, 过载能力达 6500W;
- <span id="page-5-3"></span>3.使用条件
- (1)电源:
	- 电源输入范围:不外接制动电阻时,电源输入范围为+24~65V;当接制动电阻时,电源输 入范围依据制动电阻的使用模式而定;
	- 能提供 2 倍于连续电流的瞬间电流过载能力;
- (2)反馈元件:
	- 增量式编码器和霍尔传感器
- (3)使用环境:
	- 温度: MCDS4850: 一10~70℃(以驱动器壳体表面温度为准);

MCDS4850E: -40~85℃(以驱动器壳体表面温度为准);

- 湿度: 85%RH 以下:
- 无防水要求;
- 无腐蚀性气体。

# <span id="page-6-0"></span>二.功能技术指标

- <span id="page-6-1"></span>1.主要功能
	- 工作模式:转矩模式 、速度模式、位置模式;
	- 反馈元件:增量式编码器,霍尔传感器;
	- 控制端口: 数字指令 RS232、CAN, Pulse1 / CU(高速输入, 脉冲或 CU(正向脉冲) 输入),Pulse2 / CD / DIR(高速输入,方向或 CD(反向脉冲)输入) , ENABLE/ DIR/LEFT/RIGHT (4 个固定功能可编程输入), FAULT (1 个固定功能可编程输出), IO1~4 (4个可编程输入/输出), ±10V 模拟电压, 单端模拟电压(电位器);
	- 可以通过 CAN 总线组网控制;
	- 适合驱动直流无刷伺服电机;
	- 空间矢量运算, 正弦波控制(直流无刷伺服电机);
	- 外部制动控制及电机抱闸控制;
	- 自动寻零功能;
	- 硬件、软件限位功能;
	- IIT 电流限制;
	- 温度保护;
	- 过压、欠压保护;
	- 速失控保护;
	- 跟踪超限保护;
- <span id="page-6-2"></span>2.工作模式配置表

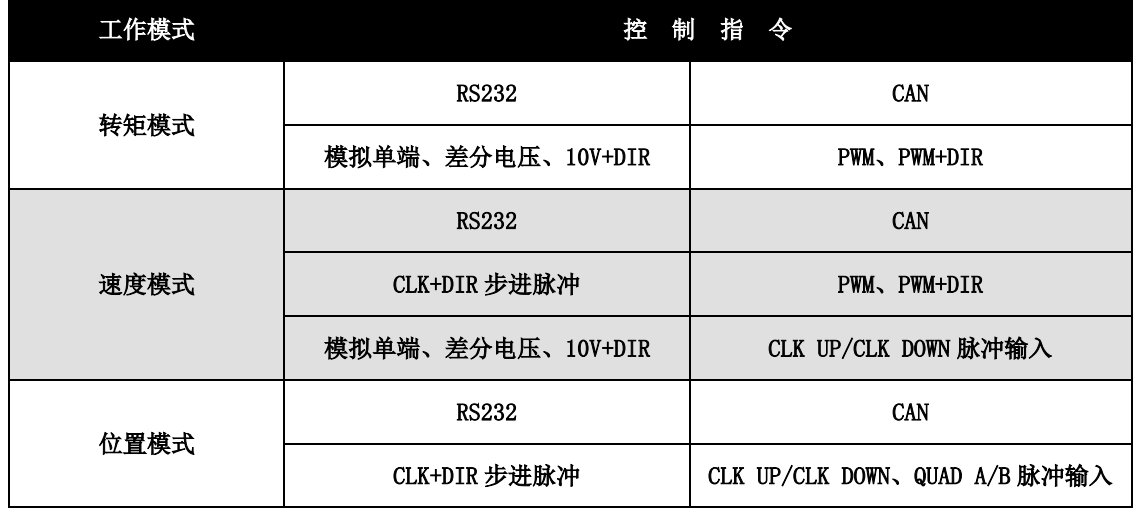

第 6 页 共 40 页

# <span id="page-7-0"></span>3.技术参数·

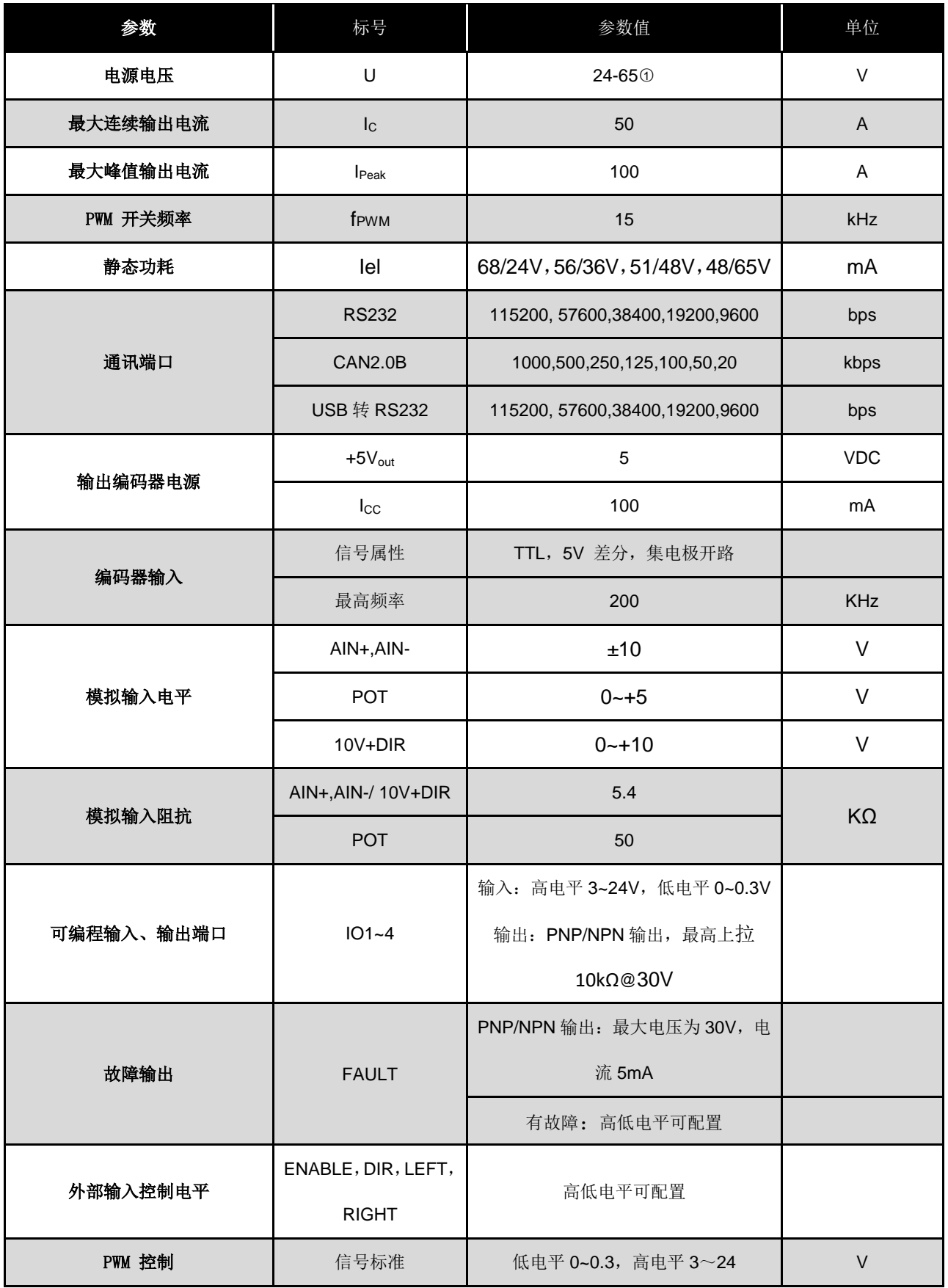

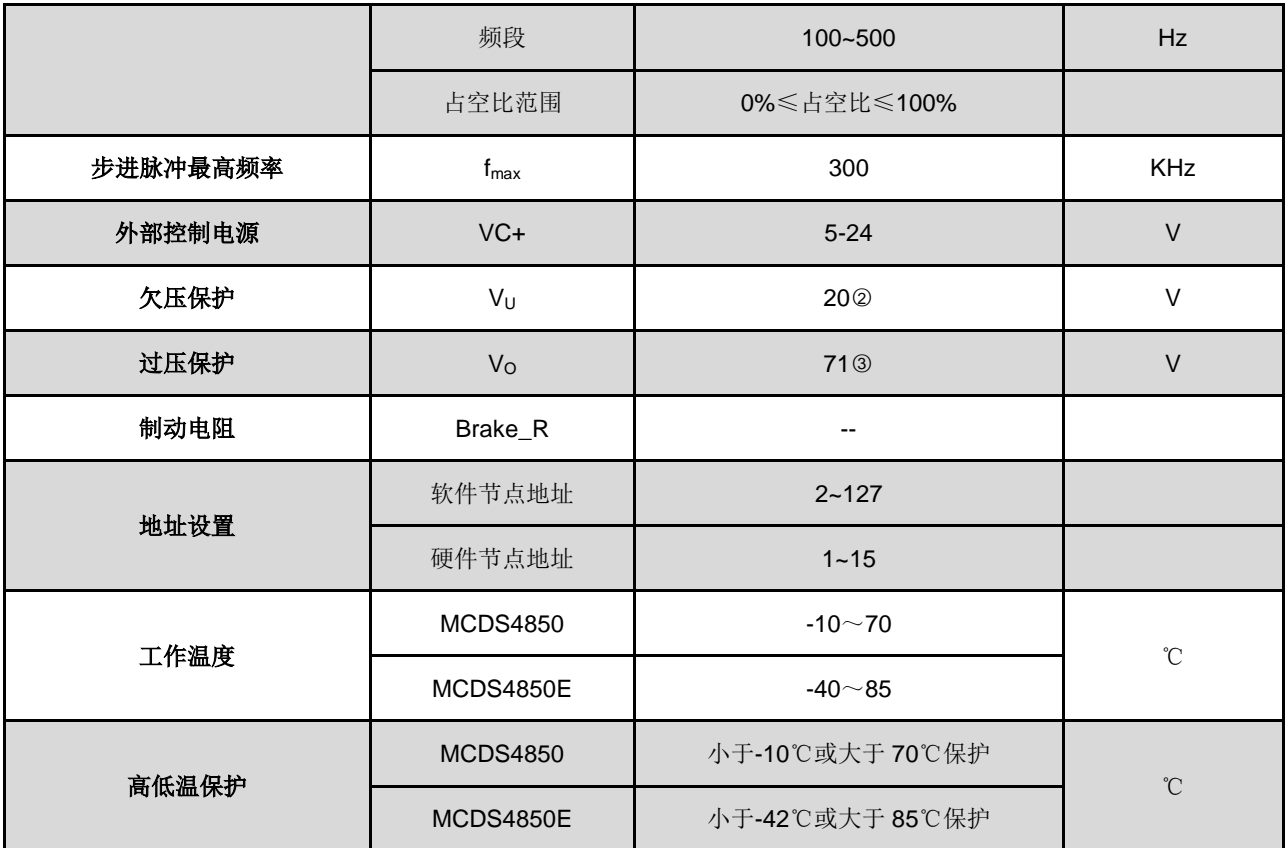

○1 ○2 ○3 不外接制动电阻的情况下的参数。

# <span id="page-9-0"></span>三.端口说明

<span id="page-9-1"></span>1.接口定义

# **J1.**编码器输入

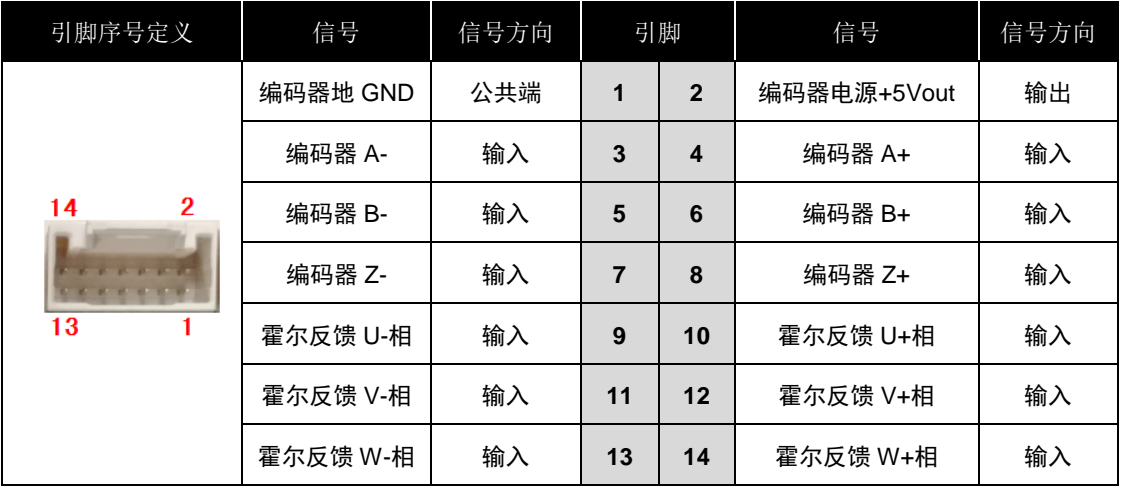

## **J2.**编码器输出**/**编码器输入

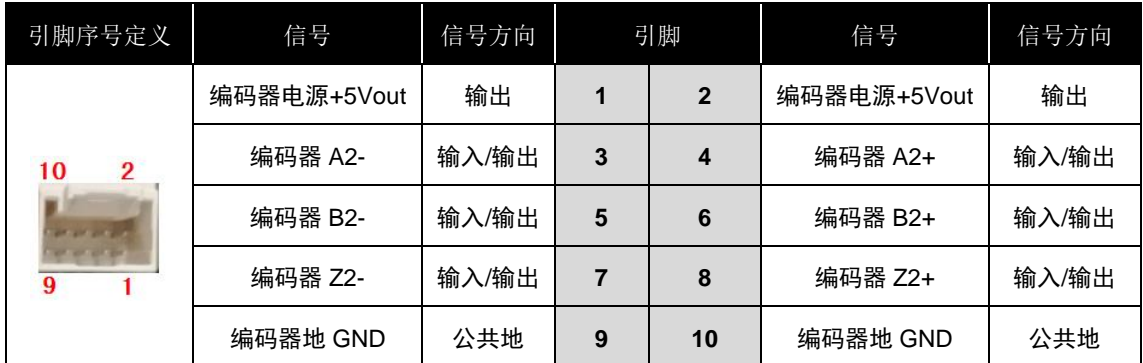

## **J3.**控制端口

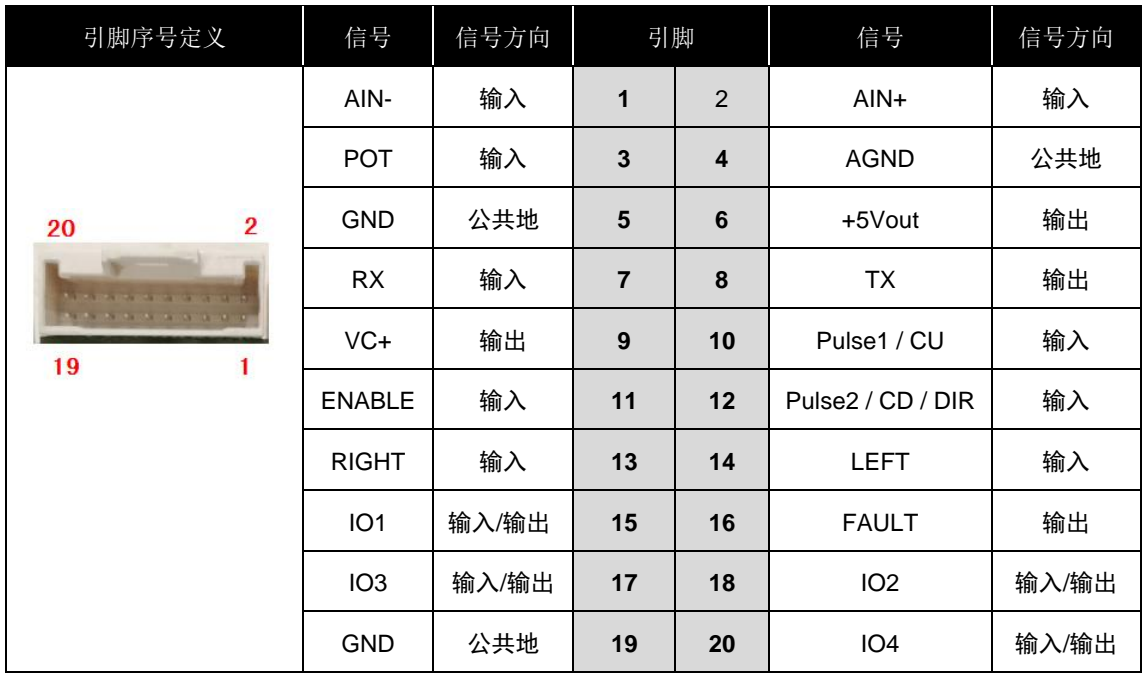

公司地址: 西安市高新区唐延路南段旺座现代城 H 座 1103 室 (P.R.: 710075) 电话: 86-29-88892291 15802975566 传真: 86-29-88892265 网址: [http://www.mosvo.com](http://www.mosvo.com/)

第 9 页 共 40 页

a) AIN+, AIN-: ±10V 差分模拟电压输入/10V+DIR 单端模拟输入(AIN+)

b) +5Vout, POT, AGND: 0~5V 单端模拟电压输入

- c) TX, RX, GND: RS232 接口
- d) VC+:外部上拉电源

e) Pulse1: 高速输入, 脉冲或 CU(正向脉冲)输入, CH.A 编码输入, 详细内容见随后"操作说明"章节

f) Pulse2: 高速输入, 方向或 CD (反向脉冲) 输入, CH.B 编码输入, 详细内容见随后"操作说明"章节

- g) Enable: : 驱动器使能或释放输入
- h) Left: 左限位
- i) Right: :右限位
- j) Fault: 故障输出
- k) IO1~4: 可编程输入/输出

#### **J4.**地址设置

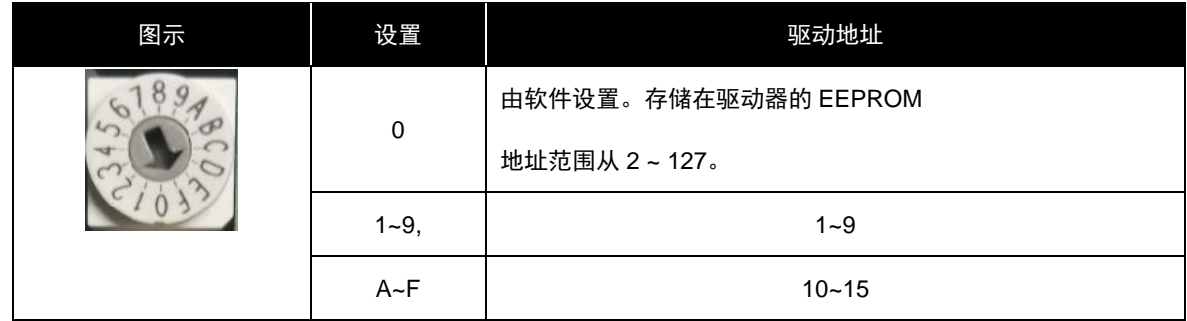

#### **J5.CAN/RS232**

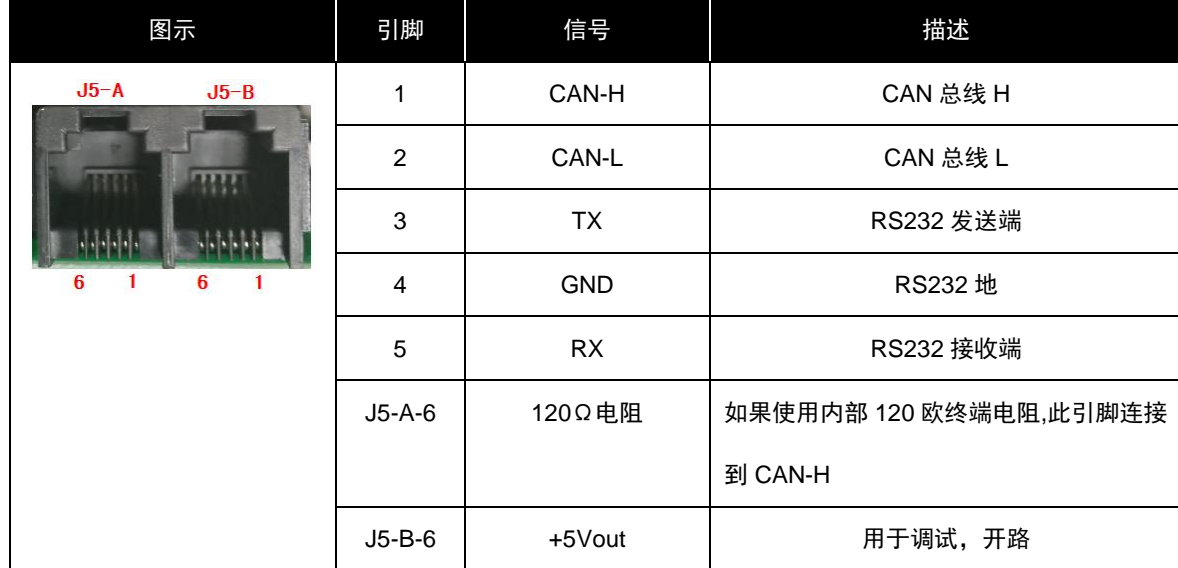

#### 注释:**J5-A**、**J5-B**、**J3** 中的 **RS232** 只能任意使用其中的一个,不支持同时使用。

# **J6 . USB**

标准的 USB 口

#### **J7 .**电源

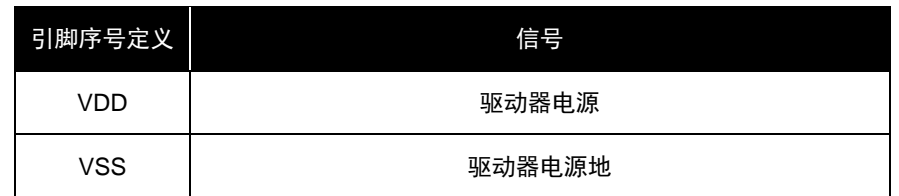

**J8 .**电机

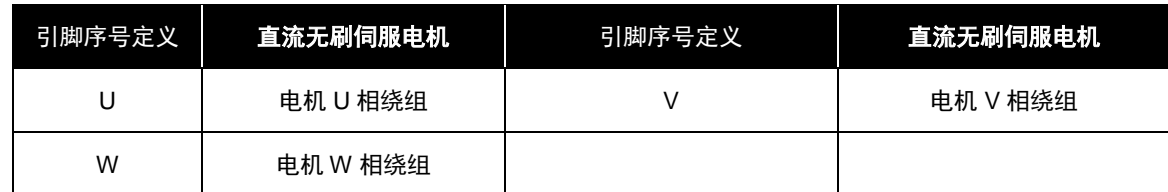

## **J9 .**制动器(电机抱闸控制)端口

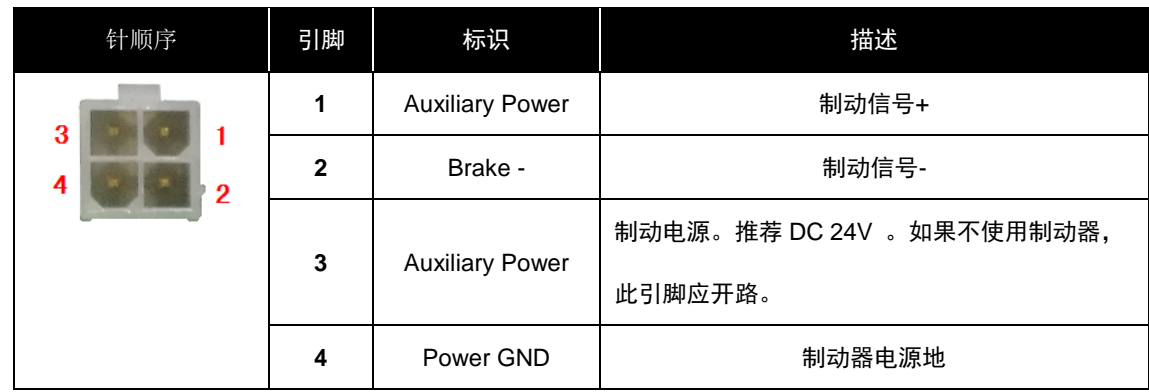

# **J10.**制动电阻

此端口接制动电阻,没有极性区分。

# <span id="page-11-0"></span>2.匹配的接插件

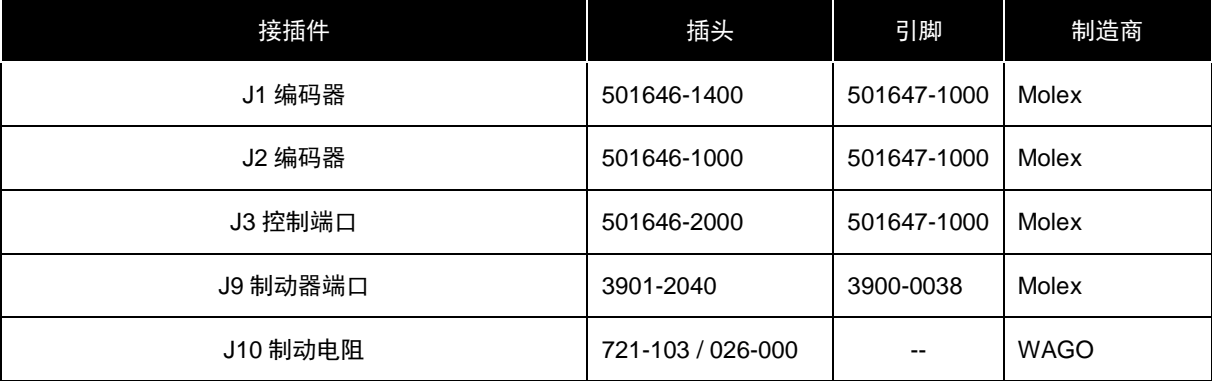

# <span id="page-12-0"></span>3.接线图

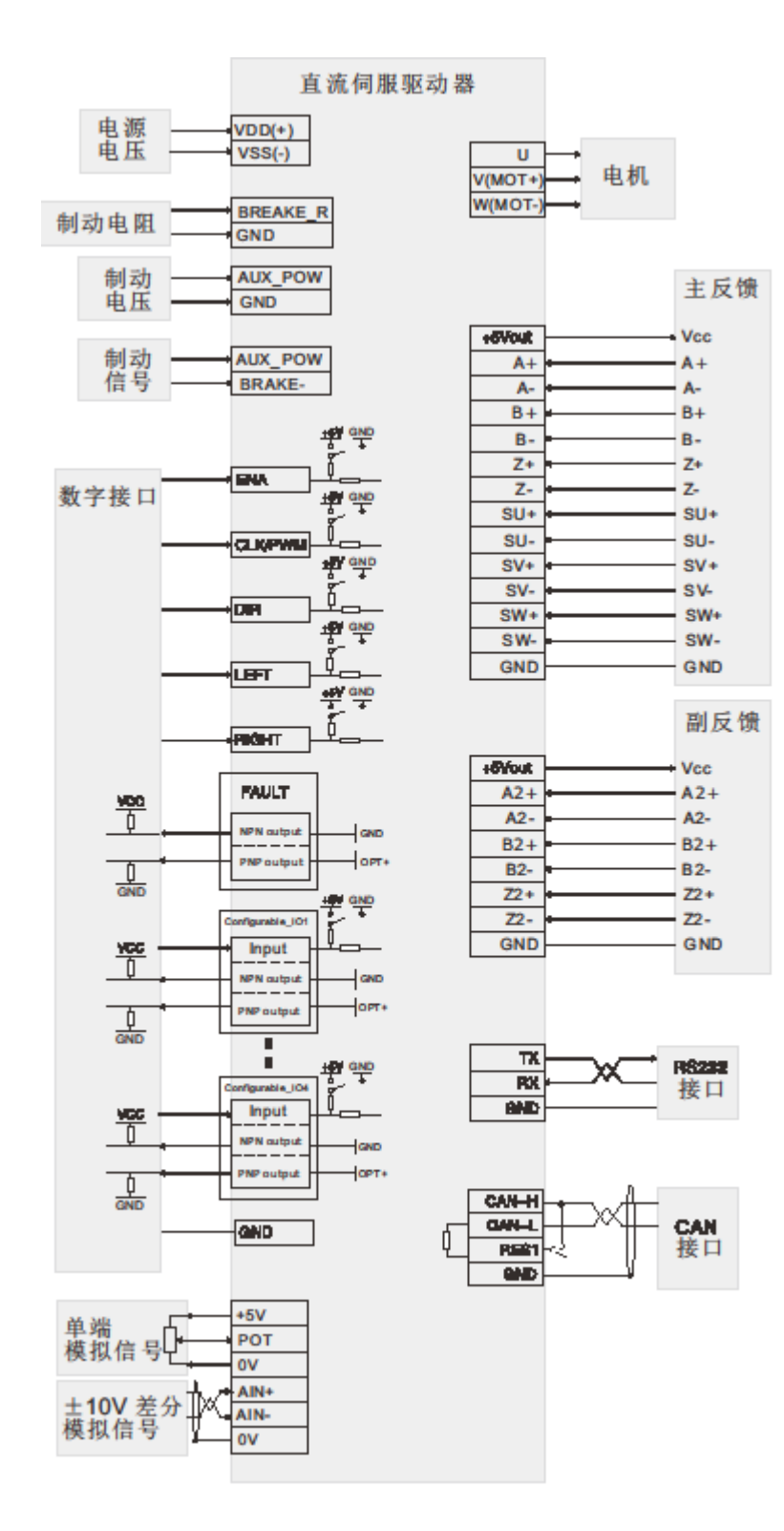

# <span id="page-13-0"></span>4.安装尺寸(单位:mm)

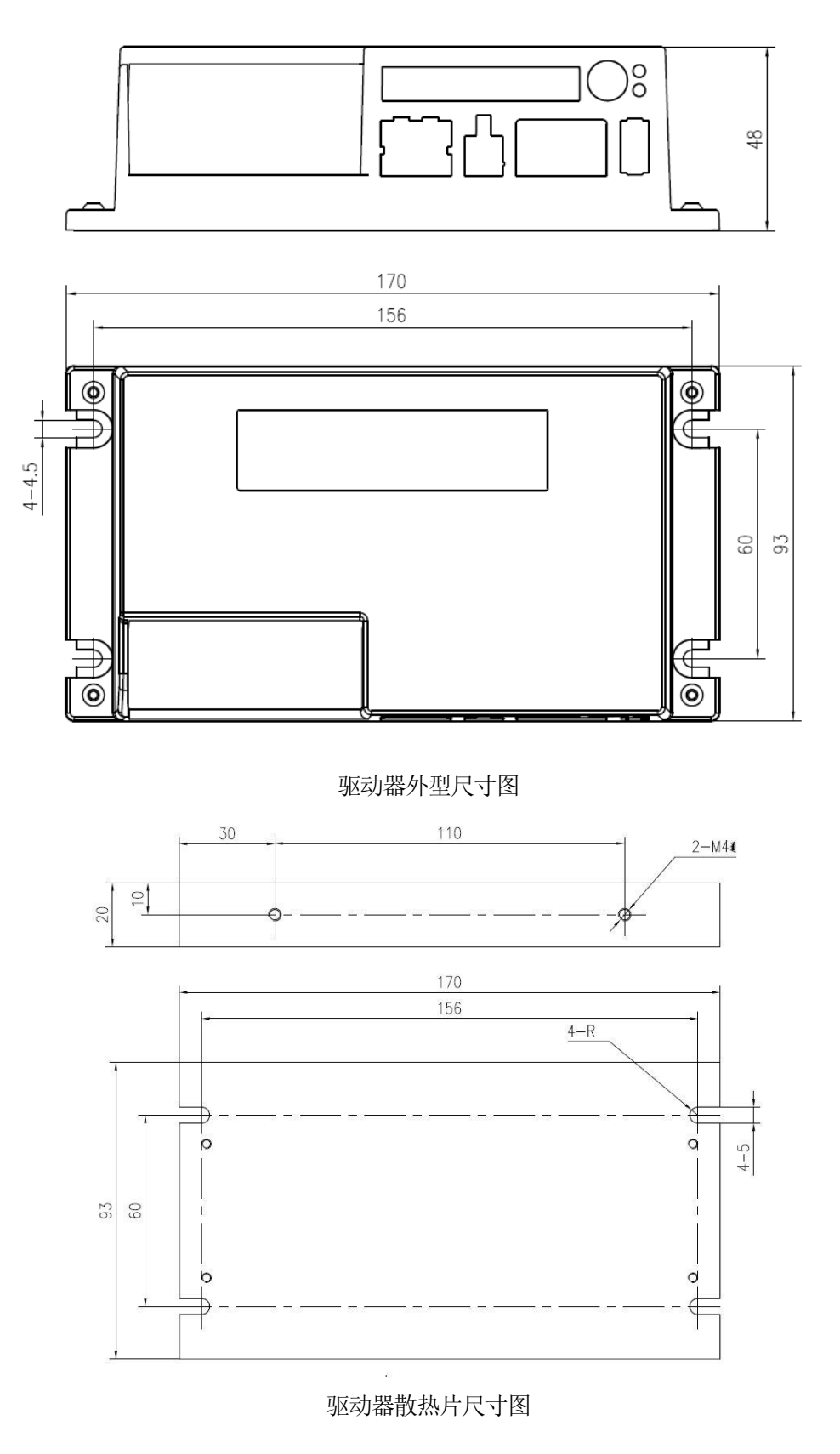

# <span id="page-14-0"></span>四.操作说明

- <span id="page-14-1"></span>1. 初始化设置
- <span id="page-14-2"></span>1.1 驱动器出厂时的默认参数如下

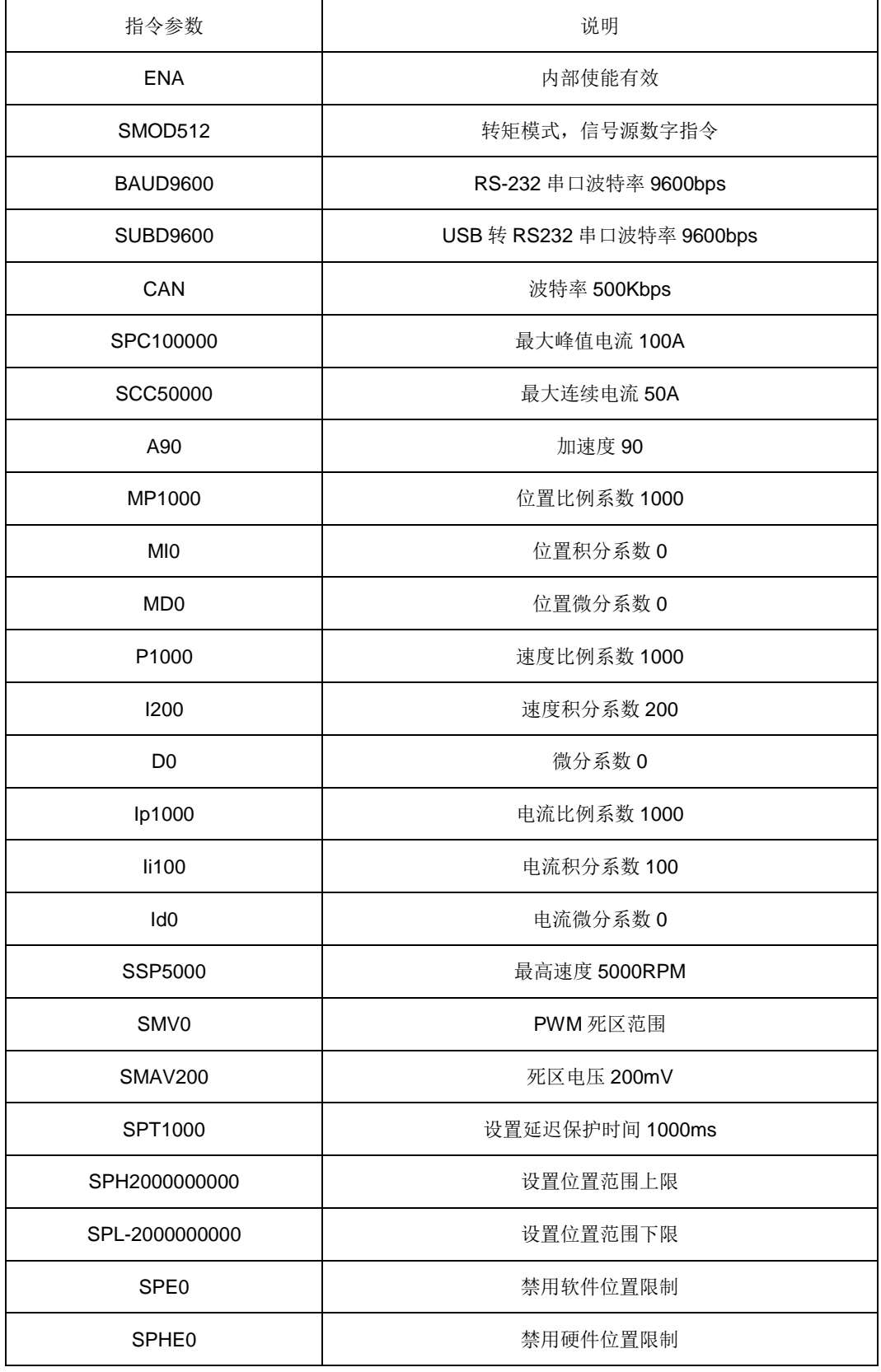

公司地址: 西安市高新区唐延路南段旺座现代城 H 座 1103 室 (P.R.: 710075) 电话:86-29-88892291 15802975566 传真:86-29-88892265 网址:[http://www.mosvo.com](http://www.mosvo.com/)

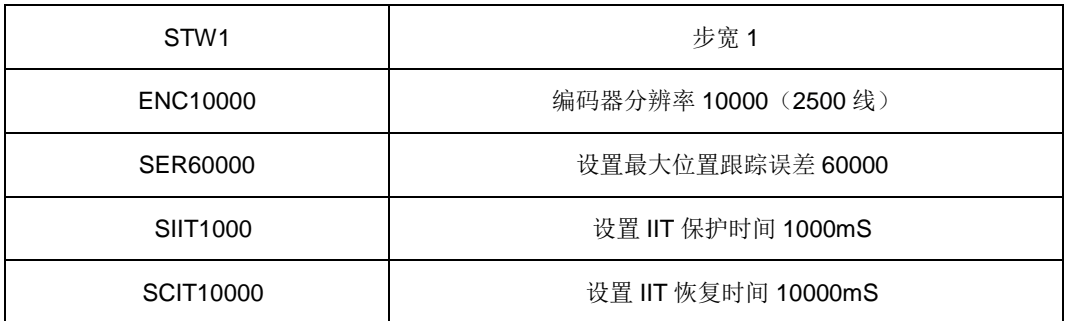

#### <span id="page-15-0"></span>1.2 参数设置

用户需要根据所选的电机、编码器及负载情况重新设置参数并存储。设置方法如下:

- 通过本公司提供的《伺服运控管理系统--铭朗科技--V3.31》软件进行设置,在相应栏目输入参 数, 分别点击"设置"和"保存至 EEPROM"两个按钮, 即可存储;
- 根据通讯协议,用户通过数字指令(RS232 或 CAN)分别进行设置,最后通过指令"ESA"保存 至 EEPROM。
- CAN 通讯波特率更改后需保存后, 断电再上电时才起效, 它不同于串口 RS232 设置后立即起效。
- 用户可以根据编码器 A/B 通道超前或滞后设置电机的正方向。
- 注意:参数设置后,驱动器只是暂存参数,必须保存至 EEPROM,才能永久生效。

#### <span id="page-15-1"></span>1.3 制动说明

1)制动电阻选择说明:

- 制动电阻值与电源。由于通过制动电阻的电流不能超过电机最大连续电流,因此先要计算制 动电阻阻值,然后计算制动电阻的电源电压。
- 选择制动电阻阻值时,确保此端口能提供最大的电流为 10A。
- 2)制动电压使用说明:
- 参数设置。用户可依据实际使用设置保存上电时的制动电压是 60V 或是 1.2 倍的母线电压。
- 若设置上电默认 1.2 倍的母线电压制动时,上电驱动器依据母线电压自动计算阀电压;上电后, 通过参数设置可以修改阀电压。但是在任何条件下,阀电压不能小于母线电压的 1.1 倍。例如: 假设母线电压是 48VDC,驱动器计算得出的阀电压为: [48 \* (1+20%) = 57.6 V]。用户可以修改 阀电压参数,但是阀电压需大于 53V[48 \*( 1+10%) = 53V]。
- 若设置上电默认 60V 制动, 则外接入制动电阻的情况下, 当母线电压大于 60V 时, 制动电阻 将进行能耗制动(注意:在此情况下,母线电压不能超过 **60V**,否则将产生能耗制动)。
- <span id="page-15-2"></span>1.4 电机抱闸控制
	- 若使用制动器,当驱动器释放电机时, 电机抱闸有效; 当驱动器加载电机时, 电机抱闸无效。

# <span id="page-16-0"></span>1.5 指示灯

![](_page_16_Picture_213.jpeg)

- <span id="page-16-1"></span>2.初始化相位
- <span id="page-16-2"></span>2.1 初始化相位的注意事项
- (1) 初始化相位主要是确定电机的相位角, 电流与电机的方向等, 所以当电机初次使用或更改了电机线 序、霍尔线序、编码器线序都要进行一次初始化相位操作。
- (2)由于在进行初始化相位操作时要对电机进行不定旋转,所以要求初始化操作时电机空载,以免损坏 设备。
- (3)只有在初始化相位成功后,断电再上电后,方可对电机进行正常的操作,否则可能会造成电机堵转 而损坏设备。
- <span id="page-16-3"></span>2.2 初始化相位的操作方法

用户根据反馈元件,选择"有霍尔传感器"相位初始化或"无霍尔传感器"相位初始化。

- (1) 正确设置反馈参数、电机磁极对数以及初始化电流。若选择"无霍尔传感器"相位初始化,还需设 置"初始化电流(无霍尔)"。
- (2) 在《伺服运控管理系统--铭朗科技--V3.31》软件中使用启动"初始化相位"按键或发送 CPA+电流 参数指令。
- (3)根据 STATUS 指示灯来观测进度。

红灯闪烁: 正在进行相位初始化

绿灯常亮:相位初始化完毕,初始化成功

红灯常亮:相位初始化完毕,初始化失败

(4)如果相位初始化失败,请检查接线、电机磁极对数或者调整初始化电流并再次进行相位初始化,直 至相位初始化成功。

#### <span id="page-17-0"></span>3.速度控制模式

- 3.1 数字指令(RS232、CAN)速度控制模式(SMOD0)
- (1)指令:V + 参数

如:V1000 启动速控模式,电机开始以设定的速度运动。

(2)相关指令:A(加速度)

#### <span id="page-17-1"></span>3.2 PWM+DIR 、PWM速度控制模式 (SMOD8、SMOD2)

![](_page_17_Figure_9.jpeg)

(1)PWM+DIR、PWM 信号规范:

频率范围:100-500Hz;

占空比范围:0%≤占空比≤100%。

- (2)工作原理
	- a) PWM+DIR 信号源:

当占空比=0, V=0;占空比=100%, V 最大。DIR 控制电机的方向, DIR 的有效电平通 过《伺服运控管理系统--铭朗科技--V3.31》软件可配置。

速度计算公式:

V = SSP x(占空比 x 100)÷100

b) PWM 信号源

当占空比=50%, V = 0;占空比<50%, 电机反转;占空比>50%, 电机正转。

计算公式:

$$
V = SSP x (B_x + x 100 - 50) ÷ 50
$$

#### (3)相关指令:

- 最大速度: SSP + 参数
- 设置死区范围:SMV+ 参数

为了保证 PWM 占空比=50% (PWM 信号源)或 PWM 占空比=0 (PWM+DIR 信号源)时, 电机速度绝对为零,可用 SMV 指令设置死区范围。

![](_page_17_Figure_27.jpeg)

### <span id="page-18-0"></span>3.3 CLK+DIR、CLK UP/CLK DOWN脉冲信号速度控制模式 (SMOD3、SMOD6)

![](_page_18_Figure_3.jpeg)

- (1) 脉冲输入频率范围:0~300KHz
- (2) 工作原理
	- a) CLK+DIR 信号源:

转速与脉冲频率之间的关系如下:

转速=最高转速 SSP x(脉冲频率÷脉冲输入最高频率 SSK)

电机的方向通过 DIR 信号控制。DIR 的有效电平通过《伺服运控管理系统--铭朗科技--V3.31》 软件可配置。

b) CLK UP/CLK DOWN 信号源:

转速与脉冲频率之间的关系如下:

转速=最高转速 SSP x(脉冲频率÷脉冲输入最高频率 SSK),

其中,脉冲频率=CW Pulses – CCW Pulses

若 CW Pulses 与 CCW Pulses 频率相同,则速度为 0;若 CW Pulses 的频率高于 CCW Pulses 的频率, 则电机正转;反之, 则反转。

- (3)相关指令:
	- 设置最大速度:SSP + 参数
	- 设置最大加速度:A + 参数
	- 设置步宽:STW + 参数
	- 读取步宽值:GSTW
	- 设置脉冲输入最高频率 SSK+ 参数
	- 读取脉冲输入最高频率GSK
- <span id="page-18-1"></span>3.4 单端模拟信号速度控制模式(SMOD5)
- (1)POT 电压输入范围:0~+5V;
- (2)相关指令:SSP(最大速度),SMAV(死区电压)
	- 最大速度: SSP + 参数

例如,SSP5000。电机允许速度范围:-5000~5000 RPM。

![](_page_18_Figure_28.jpeg)

![](_page_18_Figure_29.jpeg)

死区电压:SMAV+ 参数

例如: SMAV200。当输入信号电压范围在 2.5V±199mV 时, 电机速度为零; 模拟电压控制速 度的特性曲线如图:

![](_page_19_Figure_4.jpeg)

注:如果死区电压值设置过低,在该端口悬空时,驱动器可能会控制电机以一个很低的速度旋 转。

当输入模拟信号电压为 VIN 伏时:当VIN=2.5V 时,V=0;当VIN>2.5V 时,电机正转;当 VIN<2.5V 时,电机反转。

电机运行速度计算公式为:

 $V =$  SSP x (VIN - 2.5V)  $\div$  2.5V;

- <span id="page-19-0"></span>3.5 10V+DIR信号速度控制模式(SMOD9)
- (1)10V+DIR 信号电压输入范围:0~+10V;
- (2) 相关指令: SSP(最大速度), SMAV(死区电压)
	- 最大速度:SSP + 参数

例如,SSP5000。电机允许速度范围:-5000~5000 RPM。

死区电压:SMAV + 参数

例如: SMAV200。当输入信号电压范围在 OV 到 200mV 时, 电机速度为 0; 模拟电压控制 速度的特性曲线如图:

![](_page_20_Figure_2.jpeg)

注: 死区电压值如果设置过低,可能在低速区电机转速不稳定。

电机转速和输入电压的关系:

#### $V =$ SSP  $xVIN \div 10V$

- 电机的方向通过 DIR 信号控制。 DIR 的有效电平通过《伺服运控管理系统--铭朗科技--V3.31》软件 可配置。
- <span id="page-20-0"></span>3.6 差分模拟信号速度控制模式(SMOD1)
- (1) AIN+, AIN-输入电压范围: -10V~+10V; 输入电压 VIN = (AIN+) (AIN-);
- (2) 相关指令: SSP(最大速度), SMAV(死区电压)
	- 最大速度: SSP + 参数

例如, SSP5000。电机允许速度范围: -5000~5000 RPM。

● 死区电压: SMAV + 参数

例如: SMAV200。当输入信号电压范围在 -200mV 到 200mV 时, 电机速度为零; 模拟电 压控制速度的特性曲线如图:

![](_page_20_Figure_14.jpeg)

注:如果死区电压值设置过低,在该端口悬空时,驱动器可能会控制电机以一个很低的 速度旋转。

电机转速和输入电压的关系:

$$
V = SSP \times VIN \div 10V
$$

- <span id="page-21-0"></span>4. 转矩控制模式
- <span id="page-21-1"></span>4.1 数字指令 (RS232、CAN) 转矩控制模式 (SMOD512)
- (1)相关指令:
- 设置最大连续电流: SCC + 参数
- 设置输出目标电流:EC + 参数

例如: EC5000 输出 5000mA 电流, 驱动器向电机施加正向电流。

<span id="page-21-2"></span>4.2 PWM+DIR 、PWM转矩控制模式 (SMOD520、SMOD514)

![](_page_21_Figure_12.jpeg)

(1) PWM+DIR、PWM 信号规范:

```
频率范围:100-500Hz;
```
占空比范围:0%≤占空比≤100%。

- (2)工作原理:
	- a) PWM+DIR 信号源:

当占空比=0, lout =0; 占空比=100%, lout 最大。DIR 控制电机的方向, DIR 的有效 电平通过《伺服运控管理系统--铭朗科技--V3.31》软件可配置。

转矩计算公式:

```
Iout = SCC x ( 占空比 x 100) ÷ 100
```
b) PWM 信号源:

```
占空比=50%, lout= 0; 占空比<50%, 输出反向电流; 占空比>50%, 输出正向电流。
```
计算公式:

**lout = SCC x** (
$$
\stackrel{\cdot}{E} \cong
$$
  $\stackrel{\cdot}{E}$  **x** 100 – 50) /50

(3)相关指令:

- 设置最大连续电流:SCC + 参数
- 设置死区范围:SMV + 参数

#### PWM+DIR 输入 **PWM+50%**输入

![](_page_21_Figure_30.jpeg)

为了保证 PWM 占空比=50% (PWM 信号源)或 PWM 占空比=0 (PWM+DIR 信号源)时, 电机转矩为零,可用 SMV 指令设置死区范围。

- <span id="page-22-0"></span>4.3 单端模拟信号转矩控制模式(SMOD517)
- (1)POT 电压输入范围:0~+5V;
- (2) 相关指令: SCC(最大电流), SMAV(死区电压)
	- 最大电流: SCC + 参数
	- 死区电压:SMAV+ 参数

例如: SMAV200。当输入信号电压范围在 2.5V±199mV 时, 电机电流为零; 模拟电压控制电 流的特性曲线如图:

![](_page_22_Figure_9.jpeg)

注:如果死区电压值设置过低,在该端口悬空时,驱动器可能会控制电机以一个很低的速度旋转。 当输入模拟信号电压为 VIN 伏时:当VIN=2.5V 时,V=0;当VIN>2.5V 时,电机正转; 当 VIN<2.5V 时,电机反转。 电机电流和输入电压的关系:

$$
Iout = SCC \times (VIN - 2.5V) \div 2.5V;
$$

- <span id="page-22-1"></span>4.4 10V+DIR信号转矩控制模式(SMOD521)
	- (1) 10V+DIR 电压输入范围: 0~+10V;
	- (2) 相关指令: SCC(最大电流), SMAV(死区电压)
		- 最大电流: SCC + 参数
		- $\bullet$  死区电压: SMAV + 参数

例如: SMAV200。当输入信号电压范围在 OV 到 200mV 时, 电机电流为零; 模拟电压控制电 流输出的特性曲线如图:

![](_page_23_Figure_2.jpeg)

注: 死区电压值如果设置过低,可能在低速区电机转速不稳定。

电机电流和输入电压的关系:

#### Iout= SCC ×VIN÷10V

- 电机的方向通过 DIR 信号控制。DIR 的有效电平通过《伺服运控管理系统--铭朗科技--V3.31》软件 可配置。
- <span id="page-23-0"></span>4.5 差分模拟信号转矩控制模式(SMOD513)
- (1) AIN+, AIN-输入电压范围: -10V~+10V; 输入电压 VIN = (AIN+) (AIN-);
- (2) 相关指令: SCC(最大电流), SMAV(死区电压)
	- 最大电流: SCC + 参数
	- 死区电压:SMAV + 参数

例如: SMAV200。当输入信号电压范围在 -200mV 到 200mV 时, 电机电流为零; 模拟电压控 制电流输出的特性曲线如图:

![](_page_23_Figure_13.jpeg)

注:如果死区电压值设置过低,在该端口悬空时,驱动器可能会控制电机以一个很低的 速度旋转。

电机电流和输入电压的关系:

#### $Iout = SCC \times VIN \div 10V$

<span id="page-24-0"></span>5 位置控制模式

- <span id="page-24-1"></span>5.1 数字指今 (RS232、CAN) 位置控制模式 (SMOD256)
- (1)启动条件:电机停止运动时,才能启动位置控制模式
- (2)相关指令:
	- $\bullet$  设置绝对位置: PO + 参数

把当前位置设置为参数对应的绝对位置。

如:PO0,则当前位置被设置为绝对零点。

- 设置最大速度:SSP + 参数
- 设置最大加速度:A + 参数
- 以绝对位置参量设置目标位置:M + 参数

如:M2000,从当前位置运动到绝对位置 2000;M-2000,从当前位置运动到绝对位置 -2000。

以相对位置参量设置目标位置:MR + 参数

如:MR2000,从当前位置正向运动 2000 个单位;MR-2000,从当前位置负向运动 2000 个单位。

#### <span id="page-24-2"></span>5.2 CLK+DIR 、CLK UP/CLK DOWN脉冲位置控制模式 (SMOD259、SMOD262)

![](_page_24_Picture_260.jpeg)

- (1)脉冲输入频率范围:0~300KHz
- (2)相关指令:
	- 设置最大速度:SSP + 参数
	- 设置最大跟踪误差: SER + 参数
	- 设置最大加速度:A + 参数
	- 设置步宽: STW + 参数
	- 读取步宽值:GSTW
- (3)工作原理:
	- a) CLK+DIR 信号源:
		- 脉冲输入端每接收一个脉冲,电机运转一个步宽;

位置与及转速的计算公式如下:

位置(圈数)=脉冲个数 X 步宽(STW)÷ 编码器分辨率(4 倍线数) 转速(RPM)=脉冲频率 x 步宽(STW) x 60 ÷ 编码器分辨率(4 倍线数)

通过信号 DIR 控制方向。DIR 的有效电平通过《伺服运控管理系统--铭朗科技--V3.31》 软件可配置。

b) CLK UP/CLK DOWN 信号源

●脉冲输入端每接收一个△脉冲(CW Pulses - CCW Pulses), 电机运转一个步宽; 位置与及转速的计算公式如下:

位置(圈数)=脉冲个数 X 步宽(STW)÷ 编码器分辨率(4 倍线数)

转速(RPM)=脉冲频率 x 步宽(STW) x 60 ÷ 编码器分辨率(4 倍线数)

其中,脉冲个数(脉冲频率)=CW Pulses – CCW Pulses

若 CW Pulses 与 CCW Pulses 频率相同,则速度为 0;若 CW Pulses 的频率高于 CCW Pulses 的频率, 则电机正转;反之, 则反转。

#### <span id="page-25-0"></span>5.3 QUAD A/B编码器信号位置控制模式 (SMOD263)

![](_page_25_Figure_11.jpeg)

- (1)编码器 A、编码器 B 信号正交脉冲输入。
- (2)相关指令:
	- 设置最大速度:SSP + 参数
	- 设置最大跟踪误差: SER + 参数
	- 设置最大加速度:A + 参数
	- 设置步宽:STW + 参数
	- 读取步宽值:GSTW
- (3) 工作原理:

输入端每接收一个正交脉冲(QUAD A/B),电机运转一个步宽;

位置与及转速的计算公式如下:

位置(圈数)=脉冲个数 X 步宽(STW)÷ 编码器分辨率(4 倍线数)

转速(RPM)=脉冲频率 x 步宽(STW) x 60 ÷ 编码器分辨率 (4 倍线数)

其中,脉冲个数=正交脉冲

若编码器 A 与编码器 B 频率相同, 则速度为 Q: 若编码器 A 超前编码器 B, 则电机正转;

反之,则反转。

- <span id="page-26-0"></span>6. 可编程数字I/O
- <span id="page-26-1"></span>6.1 外部控制可编程输入接口
- IO1~IO4, ENABLE, CLK/PWM, DIR, LEFT, RIGHT 输入引脚接口电路如下:

![](_page_26_Figure_7.jpeg)

- (1) 输入端口可配置为上拉或下拉,默认上拉。
- (2) 5~24VDC 输入电平。
- (3) ENABLE 信号为外部使能控制,在任何模式下都有效。仅为输入引脚,有效电平状态可配置。
- (4) DIR 是方向信号,控制电机正反转。仅为输入引脚,有效电平状态可配置。
- (5) CLK / PWM 是步进脉冲、PWM 信号共用端口,通过 RS232 或 CAN 设置信号属性。
- (6) CLK / PWM 是步进脉冲、PWM 信号共用端口,通过 RS232 或 CAN 设置信号属性。用户根据 需要,可以选择下列其中一种控制组合:

PWM 脉宽信号,可以实现速度、转矩:

CLK、DIR 脉冲信号,可以实现速度和位置模式控制;

![](_page_26_Figure_16.jpeg)

**CLK** 脉冲频率范围:**0**~**300KHz**。脉冲宽度 **T2 ≥ 1.5uS**,**30%**≤占空比≤**70%**。换向建立时间 **T1 ≥**

**1.5mS**。

- (7) LEFT 和 RIGHT 是限位信号。仅为输入引脚,触发电平可配置。
- (8) IO1~IO4 引脚先要配置为输入,然后可编程配置为所需的以上输入功能。
- <span id="page-26-2"></span>6.2 可编程输出端口
- IO1~IO4,FAULT 可编程输出接口电路如下

![](_page_27_Figure_2.jpeg)

- (1) 输出引脚可配置为 NPN 或 PNP 输出。
- (2) NPN 是开路连接,可上拉到 30VDC。
- (3) PNP 是开路连接,用户最高可以上拉 VC+到 30VDC。
- (4) FAULT 是驱动器输出的出错信号,可配置为 NPN 或 PNP 输出。
- (5) IO1~IO4 引脚先要配置为输出,IO1、IO2 配置输出功能保留,IO3、IO4 可配置如电流方向、电 流—PWM。IO3 配置为电流方向时,有效电平可配置;而 IO4 配置为电流方向时,有效电平不 可配置。

<span id="page-27-0"></span>7.其它操作

- <span id="page-27-1"></span>7.1 寻零
- 寻零有两种方式:开机自动寻零、指令寻零。
- (1)相关指令
	- 指令寻零指令:CMPO
	- 设置寻找零位最大范围:SOP+参数;
	- 设置编码器零位与机戒零位的偏差:SORG+参数
	- 设置寻找零位的速度: SOV+参数
- (2)零位信号输入:零位信号从编码器 Z 通道输入
- (3)寻零动作:首先向正向寻零,如果到正向最大寻零位置未能检测到零位信号,电机将从正向最大 寻零位置向反向最大寻零位置运转继续寻零。
- (4)检测零位信号后,可以人为设定机械偏差,修正零位。
- (5)零位信号检测成功后,电机将运行至修正后的零位处。
- (6) "寻零范围"是相对值。开机寻零时, "寻零范围"是相对于开机位置的范围; 指令寻零时, "寻 零范围"是指相对于当前位置的范围。当检测到零位,经过机械偏差修正,将重新定位零位。
- (7)有效信号:正向寻零时,驱动器识别 Z 信号的下降沿有效;负向寻零时,识别 Z 信号的上升沿有 效。
- (8)在寻零过程中,如果遇到限位信号有效,则停止在该方向的寻零,自动转向另一方向寻零。
- (9)在寻零过程中,任何预置的指令信号(数字指令、步进脉冲、PWM、模拟信号)均无效,但外部 使能 ENABLE 信号有效。
- (10)如果寻零失败,驱动器将把开机位置作为基准零点。
- (11)无论是否成功,寻零过程结束后,驱动器都将自动转入正常工作状态。
- <span id="page-28-0"></span>7.2 硬件限位、软件限位

硬件限位,即通过外部端口 RIGHT、LEFT 及功能可编程端口 IO1~IO4 输入。

软件限位,即指令设定软件限位的位置值。

这两种限位可以分别通过指令选择是否启用。当两种限位方式均被启用时,以先到的限位优先起作 用。

- (1) 相关指令:
	- 设置硬件限位: SPHE+参数(参数=0: 取消硬件限位; 参数=1: 启用硬件限位)
	- 设置右限位 RIGHT 端口配置信息:SPOS+参数

右限位端口参数配置信息如下:

![](_page_28_Picture_317.jpeg)

设置左限位 LEFT 端口配置信息:SNEG+参数

左限位端口参数配置信息如下:

![](_page_28_Picture_318.jpeg)

● 设置 IO1~IO4 端口配置信息: SIOA/SIOB/SIOC/SIOD+参数

IO1~ IO4 参数配置信息如下:

![](_page_28_Picture_319.jpeg)

![](_page_29_Picture_150.jpeg)

设置软件限位:SPE+参数(参数=0:取消软件限位;参数=1:启用软件限位)

设置软件限位的位置上限:SPH +参数

设置软件限位的位置下限:SPL+参数

(2) 位置模式限位:

硬件限位有效信号可配置,驱动器检测到限位信号后,记录限位信号对应的位置,将 电机锁定在限位位置上, 此时, 只能接收相反方向的移动指令。硬件限位有效时, 电机可 能会过冲一定距离,驱动器会将电机调整到限位位置,并保持电机加力。

启用软件限位时,系统接收的目标位置指令不能超过限位位置,如果超过限位位置, 将自动将目标位置调整为限位位置,电机运动到限位位置自动停止。

(3)其它模式时:

启用硬件限位时,硬件限位有效信号可配置。驱动器检测到限位信号后,电机立刻停止, 直至接到相反方向的运转指令。

启用软件限位时,驱动器如果能检测到编码器反馈,电机到达限位位置后,立刻停止, 直至接到相反方向的运转指令。驱动器如果不能检测到编码器反馈,等同于软件限位无效。

#### <span id="page-30-0"></span>五. 故障保护与复位

<span id="page-30-1"></span>1.安全级别

保护机制分为两个安全级别:报警和状态锁存。各级别故障信息保护机制如下:

- 报 警:驱动器继续工作,标志置位, FAULT 信号输出;
- 状态锁存:故障发生后,系统关断 PWM,标志置位, FAULT 信号输出;

故障标志只能通过发送 DIS 指令或外部 ENABLE 信号去使能清除。

- <span id="page-30-2"></span>2.故障保护依据
- <span id="page-30-3"></span>2.1 温度报警

MCDS4850:当驱动器温度超过 65℃时产生温度报警;恢复后自动清除报警标志。

MCDS4850E:当驱动器温度超过 80℃时产生温度报警;恢复后自动清除报警标志。

<span id="page-30-4"></span>2.2 温度保护

MCDS4850: 驱动器温度超过 70℃或低于-10℃将产生保护。

MCDS4850E: 驱动器温度超过 85℃或低于-42℃将产生保护。

<span id="page-30-5"></span>2.3 过流保护

IIT 限流保护。IIT 限流模式说明如下:

1)IIT 限流模式使用参数如下:

SIIT——IIT 限流时间;若实际电流大于峰值电流,则在 IIT 时间内将实际电流限制在峰值 电流以内

SCIT——IIT 恢复时间, 经过 IIT 限流时间后, 将实际电流限制在连续电流;

SPT——保护延迟时间;

- SPC——最大峰值电流;
- SCC——最大连续电流;
- 2)举例具体说明 IIT 限流:

若峰值电流 SPC=12A,连续电流 SCC=6A,SIIT 限流时间为 1S,SCIT 恢复时间为 2S; 则 I2T 设置点=(12A2-6A2)\*1s=108 A2S。

![](_page_31_Figure_2.jpeg)

如上图, 在 0 时刻, 实际电流已经达到最大连续电流 6A, I2T 累加变量开始累加, 若实际 电流已达到最大峰值电流 SPC 12A,I2T 累加变量未达到设置点(108 A2S),实际电流将被 限制到最大峰值电流 SPC12A; 当 I2T 累加变量达到 I2T 设置点(108 A2S)时, 实际电流被 限制到最大连续电流 SCC 6A。在 4.8s 时,IIT 恢复时间到,I2T 累加变量清零并开始新的 能量累加,若实际电流已达到最大峰值电流 SPC12A, I2T 累加变量未达到设置点(108 A2S), 实际电流将被限制到最大峰值电流 SPC 12A; 当 I2T 累加变量达到 I2T 设置点(108 A2S)时, 实际电流被限制到最大连续电流 6A。

3)限流保护:

当实际电流大于最大连续电流的累积时间超过保护延迟时间 SPT 时, 则产生限流保护。

<span id="page-31-0"></span>2.4 过压、欠压保护

在无外接制动电阻时,当电源电压低于 20V 时系统将产生欠压保护;当电源电压高于 71V 系统 将产生过压保护

<span id="page-31-1"></span>2.5 速失控保护

驱动器无法控制电机按照设定的指令运行,将产生保护。

#### <span id="page-32-0"></span>2.6 跟踪误差保护

在输入 CLK 脉冲的位置控制模式下, 电机实际运行的位置与 CLK 指令之间的误差超过限定值 将产生动态跟踪误差保护。

### <span id="page-32-1"></span>3. 故障信息列表

![](_page_32_Picture_181.jpeg)

注:故障状态被锁定后,驱动器将停止功率输出;使用 DIS 指令或者外部去使能信号,可以清 除所有故障标志。

# <span id="page-33-0"></span>六. PID 调试

<span id="page-33-2"></span>为使系统获得理想的控制效果,用户需要根据自己的实际应用情况调试 PID 参数, 从而改善系统的 动态特性。通过本公司提供的《伺服运控管理系统--铭朗科技--V3.31》,能直观的观测到调试效果,提 高调试效率。

![](_page_33_Figure_4.jpeg)

如果是多环调试,应当先调试内环,再调试外环。参数调节示例如下:

- <span id="page-33-1"></span>1.速度环PID 调试
	- 1)、设置相关参数、工作模式及信号源 如:SMOD0 (速度模式、数字指令信号源)
	- 2)、监测速度并运行

通过《伺服运控管理系统--铭朗科技--V3.31》监测实时速度

启动电机: V400

3)、调整 PID

根据监测图形和电机状态来判断 PID 参数是否过大或过小:

A、参数过小,此时可以同时增加 PI, D 保持 0 不变(如下图)。

![](_page_33_Figure_14.jpeg)

B、刚性较好的 PID:

![](_page_34_Figure_3.jpeg)

C、PID 过大, 此时应同时减小 PI:

![](_page_34_Figure_5.jpeg)

当 PID 过大时,电机会振动。

<span id="page-34-0"></span>2. 位置 PID 调试

1)、设置相关参数、设置模式及信号源 如:SMOD256 (位置模式、数字指令信号源)

2)、监测位置并运行

通过《伺服运控管理系统--铭朗科技--V3.31》监测实时位置

运行电机, M20000

3)、调整 PID

根据监测图形和电机状态来判断 PID 参数是否过大或过小:

![](_page_35_Figure_7.jpeg)

A、参数小,可以适当加大 MP:

![](_page_35_Figure_9.jpeg)

B、较好的 PID:

C、单次过冲 PID

![](_page_36_Figure_2.jpeg)

D、参数较大,应当减小 MP:

![](_page_36_Figure_4.jpeg)

- E、注意:如果加速度过小也会造成多次过冲的现象。
- F、在B或C的基础上微调MP和MD,直到调试出比较合适的位置环PID,并保存到EEPROM 中。

# <span id="page-37-0"></span>3.力矩环PID 调试

- 1)、设置相关参数、设置模式及信号源 如: SMOD512 (力矩模式、数字指令信号源);
- 2)、监测位置并运行

通过《伺服运控管理系统--铭朗科技--V3.31》监测实时位置

运行电机,EC1000

3)、调整 PID

根据监测图形和电机状态来判断 PID 参数过大或过小,尽而调整 PID 参数。

# (图形原理同上)

# <span id="page-38-0"></span>[七.参数设置与常见问题](#page-33-2)

#### <span id="page-38-1"></span>1.参数设置

(1) 连接 RS232 或 CAN 通讯口, 在《伺服运控管理系统--铭朗科技--V3. 31》上进行设置, 详见软件 使用说明;

(2) 用户自己根据软件协议进行设置。

# <span id="page-38-2"></span>2.参数保存

(1)使用《伺服运控管理系统—铭朗科技—V3.31》进行保存,详见软件使用手册;

(2)用户使用 ESA 指令进行保存。

注意: 在调试过程中下载的参数, 如果不通过 ESA 指令保存, 掉电后将丢失!

# <span id="page-38-3"></span>3. ENA/DIS 指令和外部使能信号 ENABLE 的关系

外部使能信号 ENABLE 的优先级最高,当它为有效,ENA/DIS 指令操作无效,当它无效时, ENA/DIS 指令操作有效;

## <span id="page-38-4"></span>4. 关于SBS 急停指令

 电机在运转中需要急停时,可用 SBS 指令。但此指令在重负载和高速度时会对电机和驱动器产 生一定伤害,严禁经常使用;解除急停状态,可使用 CBS 指令或将驱动器重新加电。

## <span id="page-38-5"></span>5.关于读取速度指令GV

此驱动器速度显示分辨率为 1RPM。电机在运转中的速度小于 1RPM 时,通过 GV 指令读取的 速度均为 1RPM, 只有电机停止运转或处于制动状态, 读取的速度才会为 0。

# <span id="page-38-6"></span>6.关于ESA指令

在使用 ESA 指令存储参数时,应将电机停止运转,否则会出现短暂失调现象;